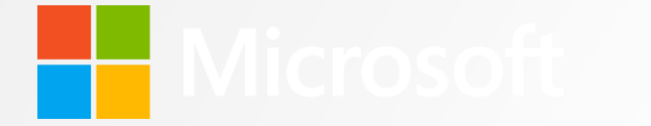

#### Advances in Network Capture of SMB2/3

SambaXP May 2013

Neil Martin, Test Manager<br>Interoperability and Tools<br>Windows Server & System Center

# **Introduction**

- **Interoperability & Tools Group**
- **Existing Network Packet Capture Tools**
- **Challenges for existing tools**
- **Nicrosoft Message Analyzer**

#### **THE Interop and Tools**

- **What we do** 
	- **Part of Windows Server Org**
	- Develop Linux Kernel drivers for Hyper-V
		- (Known as **Linux Integration Services )**
	- Develop \*NIX agents for System Center for management of non windows O/S
	- Develop and maintain CoApp Open Source package management for Windows
		- **[http://CoApp.org](http://coapp.org/)**
	- Develop and maintain Microsoft contribution to OpenStack
	- Manage and coordinate publication of Microsoft protocol documentation
	- Develop protocol test suits for key protocols
	- Developed Microsoft Network Monitor (sniffer)
		- <http://www.microsoft.com/en-us/download/details.aspx?id=4865>
	- **Developing Microsoft Message Analyzer (more on this)**
	- Manage plug-fest and interop events for Microsoft

# **Windows Protocols**

- Over 450 published specifications for Windows Protocols
	- (as of Windows 8)
	- [\(http://msdn.microsoft.com/en-us/library/gg685446.aspx\)](http://msdn.microsoft.com/en-us/library/gg685446.aspx)
	- Available online and as PDF
	- **E** Continue to publish new documents with each release of Windows
	- **Publish Overview Documents for protocol collections**
- **EX Continue to develop tools and technology to aid with the development** of protocol documents, parsers and test technology to aid interoperability

# **Practical Interoperability**

- **Microsoft hosts numerous events** 
	- Most popular are:
		- **File and Print Protocols**
		- **I** Identity
		- **Remote Desktop**
- Attend industry events
	- **SNIA/SDC Santa Clara is a popular file sharing protocol event**
- Network sniffing/capture and analysis tools are important tools for interoperability

### **Existing Network Packet Capture Tools**

- **Often called network sniffers or packet analyzers, some examples are:** 
	- **Microsoft Network Monitor**
	- **WireShark (previously known as Ethereal)**
	- **-** Tpcdump
	- **Pcap/winpcap**
	- Many others ....
- The tools typically capture network packets at the NDIS layer
	- (NDIS Network Driver Interface Specification)
	- Can be thought of as an API for a Network Interface Card (NIC)
- These tools have parsers that allow for identification and dissection of network protocols

# **The Challenges faced by Existing Tools**

- **Increasing Network Speed and Data Size** 
	- **SMB Direct, RDMA, Infiniband, etc..** 
		- 10 gig/sec and then some ………
- Alternative Data Sources
	- **RDMA, USB, Phone, Blue Tooth, Logs, etc.**
- **Increased complexity** 
	- **Data Centers, Clustering**
- Security and privacy concerns
	- Network captures left on support engineers machines
	- **User data sent to services**

# **Microsoft Message Analyzer**

- Next Generation NetMon
- File compatible with WireShark and Netmon, pcap and NM cap files
- Addressing many of the technical challenges of modern networks
	- Pattern matching
	- **Protocol Validation**
	- **Nultiple Viewers**
	- Data capture from multiple sources
	- **Header only network capture**
	- **EXP** Correlation of data across multiple data sources and logs
	- Database storage for network and other trace sources
	- **OPN Parser language**

### **Microsoft Message Analyzer**

- Multi-layer and endpoint tracing
	- Packet inspection in Windows at NDIS, Firewall Stack, HTTP Proxy
	- Events and messages from any Event Tracing for Windows (ETW) provider
	- Support for "Trace Scenarios": groups of providers with filters
- Analysis and validation of virtually any message type
	- Network packets Protocol Data Units
	- ETW events described by manifests imbedded in components
	- Text logs described by text input adapter configuration files
	- Other sources "input adapters" can be added for any other message
	- Support for validation of message structure, behavior, and architecture

All mingled together, and grouped/sorted however you want

### **The Data Capture from Multiple Sources**

- **Nessage Analyzer captures ETW** 
	- **FTW Fvent Trace for Windows**
- Message Capture from:
	- **Traditional NDIS traffic from the Network Adapter**
	- **Windows Filtering Platform**
	- **Web proxy**
	- **USB** ports
	- **Bluetooth**
	- **Windows SMB Client**
	- Windows SMB Server ……

### **Microsoft Message Analyzer**

Browse, Select, View

- **Browse for messages from various sources (live, or stored)**
- Select a set of messages from those sources by characteristic(s)
- **•** View messages in a provided viewer, configure or build your own

**A** new high-level grid view

- **High level "Operations" view with automatic re-assembly**
- "Bubbling up" of errors in the stack to the top level
- Ability to drill down the stack to underlying messages and/or packets
- On the fly grouping, filtering, finding, or sorting by any message property
- **Payload rendering**
- Validation of message structures, behavior, and architecture
	- Does the protocol comply with the specifications?

# **EVent Tracing for Windows**

- **ETW allows capture from ETW providers** 
	- **May be traditional NDIS**
	- **Firewall**
	- **HTTP** proxy
	- **Other ETW providers**
	- **Enables capture of encrypted traffic within SMB2 server**

# **Traditional NDIS Capture and more**

- **Message Analyzer can capture at the NDIS layer and** 
	- Has a web proxy for HTTP work
	- **Has a Windows Firewall Layer for additional functionality** 
		- **Loop back adapter**
		- Deals with some encryption

# **Header only Network Capture**

- **Exercise Capture protocol header**
- **Discard payload**
- Obtains substantial savings in capture sizes
- **EXECUTE CULTER CULTER LIMIT CULTER** Internal set of protocols
	- TCP, Ethernet, HTTP, SMB2, etc..

### **The Download and Join our Community**

- **Invite you to Explore Message Analyzer**
- **Exercicle Community** 
	- <https://connect.microsoft.com/site216/>
- Download on downloads link (for free)
- Do need a Microsoft liveid for login
	- **RTM** version will be on download center

#### **Languestions and Answers**

#### **TH** Demo – SMB2/3 Analysis

- **Start a Link Layer trace with SMB2 filter and analysis grid**
- Demonstrate:
	- **Trace Scenarios**
	- **Grouping**
	- **Manage Columns**
	- **Operations**
	- **Time Elapsed**
	- **Request/Response**
	- **Message Details**

#### **H** Demo – Browse, Select, View

- **Demonstrates:** 
	- **Browse, Select, View paradigm**
	- **Discuss Selection Timeline**
	- Right Click SMB module add as filter
	- **Adding a column for SMB Source file**
	- **Example 2 Saved layout**
	- **Sorting by Time**
	- **How messages are lined up next to each other**

#### **Demo – SMB Performance**

- **Using visualizers with Browse, Select View to understand SMB** performance.
- **Demonstrates:** 
	- **Adding a selection filter for SMB2**
	- **Example 1 Launch SMB summary view directly**
	- **How to analyze performance using a line graph visualizer**
	- **Demonstrate Time Slider to zoom in**
	- **Hover over points to display message data**
	- **E** Launching analysis grid based on visualizer element (double click line)
	- **Example 1** Tearing off of Tab to view side by side

#### **H** Demo – Module View/General Usage

**Use Protocol Dashboard, Grouping, and Column Filtering** 

- Demonstrates:
	- Start a Firewall Trace
	- **Protocol Dashboard**
	- **Multi-level grouping of Network/Transport layers**
	- **Quick column Filter Using Source Address "192.168."**
	- **Quick column filter in summary**

#### **TH** Demo – HTTP Proxy

- **Showing HTTP text and image data in a rendered format**
- **Demonstrates:** 
	- **Performance improvements when you capture HTTP**
	- **Handling of HTTPS encrypted data**
	- Grouping by ContentType with right click
	- **Using data rendering to view images**